# **Unit 1 - Computer Applications**

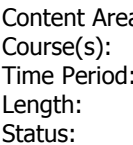

a: **21st Century Life & Careers Business and Consumer Math Semester 1 5 Months Published** 

## **Unit Introduction**

#### **Standards**

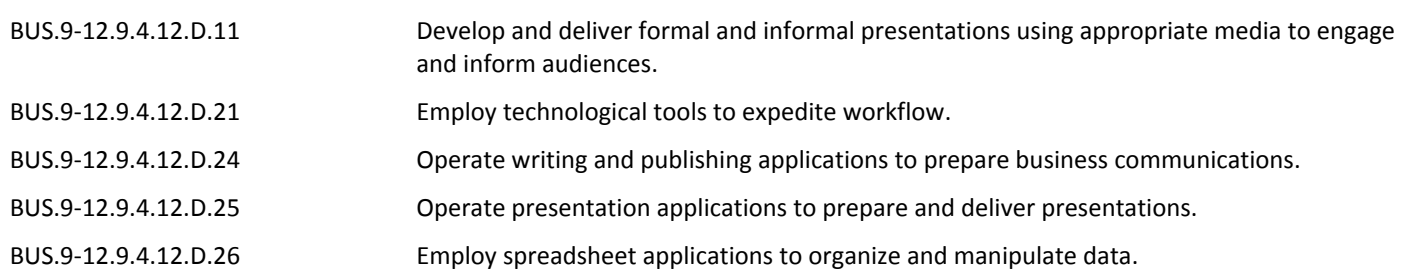

#### **Essential Questions**

- What is the Format Painter and what is it used for?
- How do you create, format, and edit a Word Document with pictures?
- Where do you go to add citations and references to a research paper?
- Why is it important to create a business letter with a letterhead and table?
- Where do you enter the formulas, functions and formatting in Excel?

### **Content / Skills**

- Checking spelling as you type
- Formatting text and paragraphs
- Inserting digital pictures in a Word Document
- Format pictures
- Correct errors and revise a document
- Using a header to number pages of a document
- Modify paragraph indentation
- Insert and edit citations and their sources
- Create a bibliographical list of sources
- Cut, copy, and paste text
- Change margins
- Change text wrapping
- Add a border to a paragraph
- Convert a hyperlink to regular text
- Insert a Word table, enter data in the table and format the table
- Create a title and text slide
- Create a multi-level bulleted list
- Insert clips and pictures into a slide with and without a content placeholder
- Select slide transitions
- Change theme colors
- Format slide backgrounds
- Apply effects to a shape
- Format text using the Format Painter
- Color a picture
- Add artistic effects to a picture
- Insert and edit a video clip
- Insert audio
- Use the sum button to sum a range of cells
- Copy the contents of a cell to a range of cells using the fill handle
- Apply cell styles
- Create a Clustered Cylinder chart
- Change worksheet name and tab color
- Use the AutoCalculate area to display statistics
- Enter formulas using the keyboard and Point Mode
- Apply the AVERAGE, MAX and MIN functions
- Verify a formula using Range Finder
- Change the column width and row height.
- Set margins, headers, and footers in Page Layout View
- Rotate text in a cell
- Copy, paste, insert and delete cells
- Format numbers using format symbols
- Freeze and unfreeze rows and columns
- Use absolute and mixed cell references in a formula
- Use the IF function to perform a logical test
- Use the Format Painter button to format cells
- Create a 3-D Pie Chart on a separate chart sheet
- Answer what-if questions